資料3-1

# オンライン委員会 出席マニュアル(案)

# 令和4年9月

スマート議会の在り方検討 プロジェクト会議

# $\Box$

次

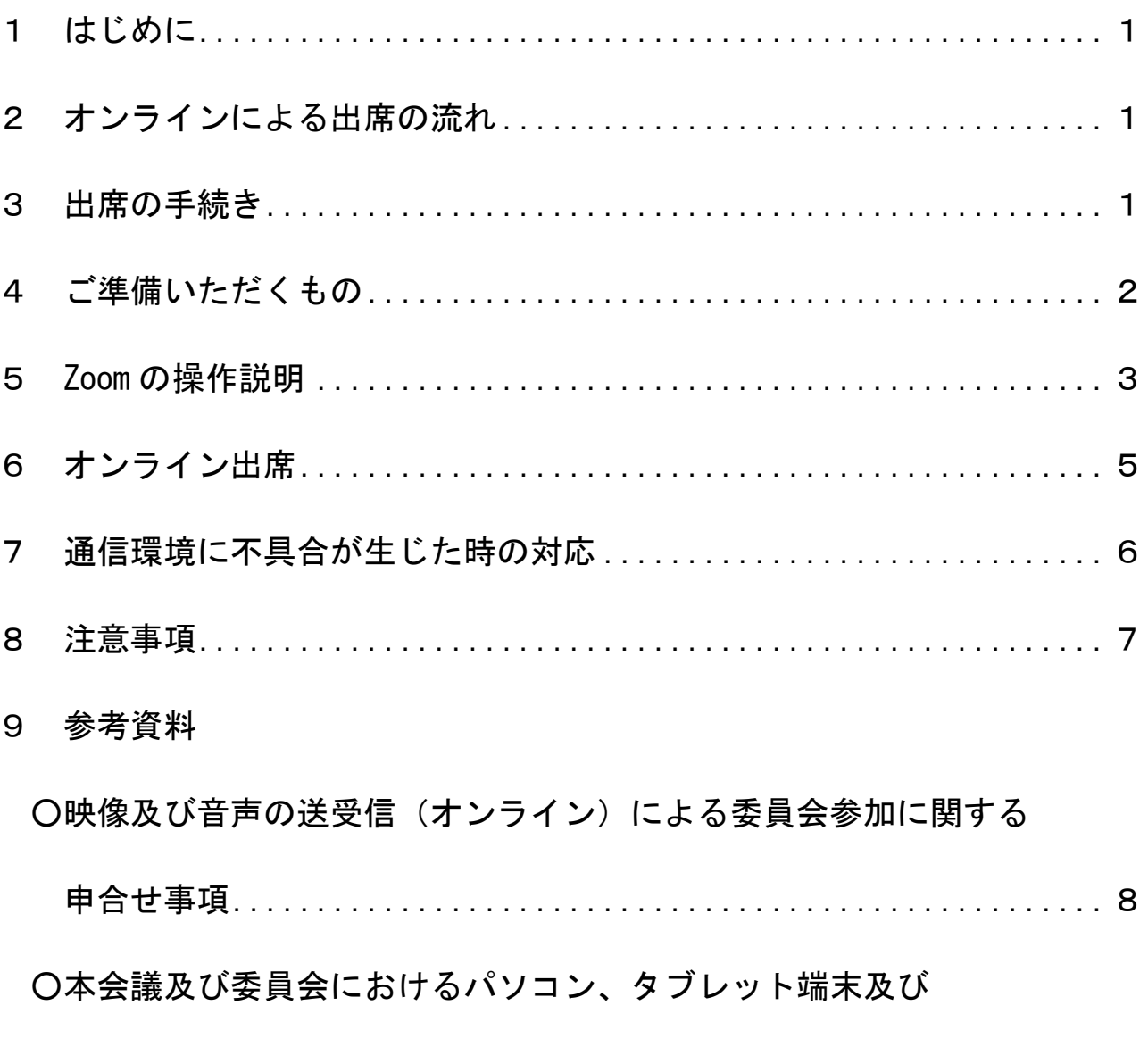

スマートフォンの使用に係る議会運営委員会の申合せ事項 .......... 9

# 1 はじめに

この「オンライン委員会出席マニュアル」は、「三重県議会委員会条例」及び「映像及 び音声の送受信(オンライン)による委員会参加に関する申合せ事項」(以下「申合せ」 という。)に基づき、Zoom を使用してオンラインにより出席する場合に必要な事項をス マート議会の在り方検討プロジェクト会議がまとめ、マニュアル化したものです。

# 2 オンラインによる出席の流れ

委員会にオンラインにより出席する場合の流れは概ね次のとおりです。

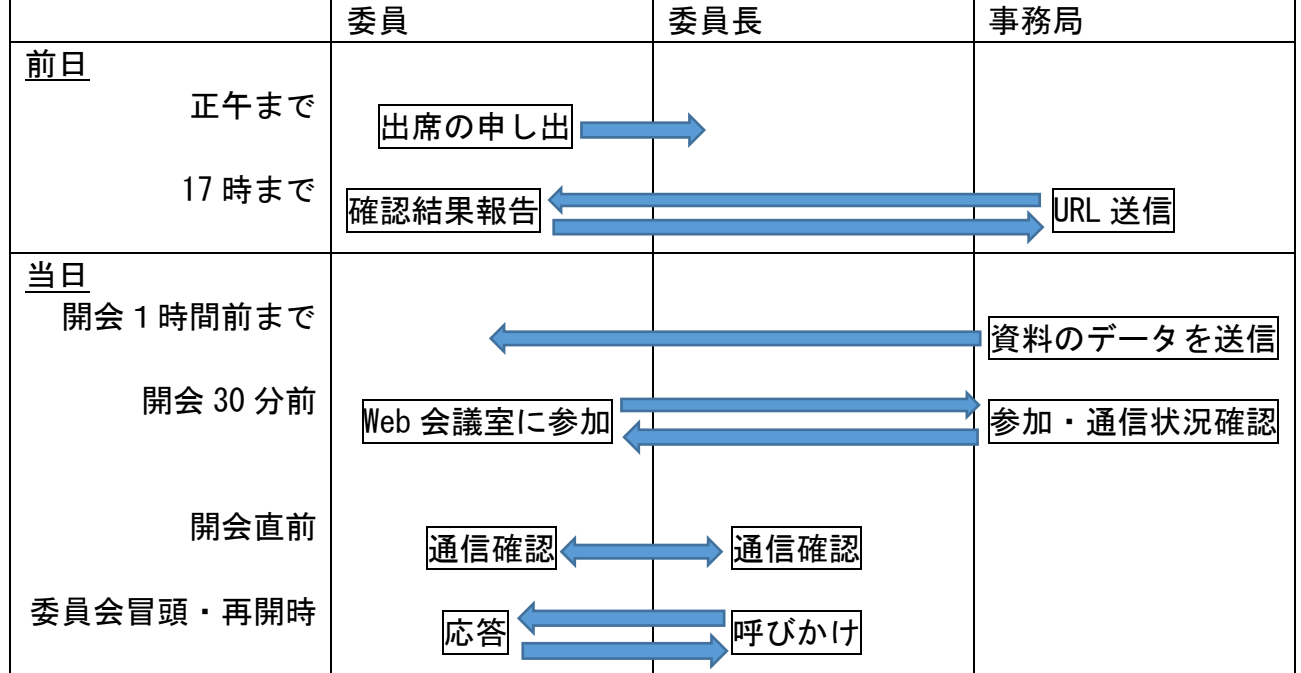

#### 3 出席の手続き

条例第 14 条の2に基づき、新型コロナウイルス感染症その他重大な感染症のまん延を 防止する必要があると認めるとき又は大規模な災害その他の緊急事態が発生した場合に おいて、委員会室への参集が困難でありオンラインで出席しようとする時は、前日の正 午までに事務局を通じ、委員長に申し出て、許可を得てください。

#### 三重県議会委員会条例第 14 条の2

 委員長は、新型コロナウイルス感染症その他重大な感染症のまん延を防止するため 必要があると認めるとき又は大規模な災害その他の緊急事態が発生した場合において、 委員会を招集する場所に参集することが困難な委員があると認めるときは、映像及び 音声の送受信により相手の状態を相互に認識しながら通話をすることができる方法に よって、当該委員を委員会に招集する場所以外の場所から委員会に参加させることが できる。

- 2 委員が前項に規定する方法により委員会に参加しようとするときは、委員長の許可 を得なければならない。
- 3 第1項に規定する方法により委員会に参加した委員については、委員会に出席した ものとみなして、この条例の規定を適用する。

# 4 ご準備いただくもの

#### (1)インターネット環境

- ・オンライン出席は、映像と音声が確認できる場合に限り出席できますので、可能な 限り、インターネットの接続は有線で行ってください。
- ・スマートフォンでの出席はできる限り避けてください。なお、それ以外の手段がない 場合、オンライン会議中の着信や通知が委員会運営の妨げとなりますので、ご留意の うえご使用ください。
- (2)パソコンまたはタブレット
	- ・パソコンがある場合は、確実な接続のため、パソコンで接続することをお奨めしま す。なお、パソコンは一定の性能のものを使用してください。
	- ・一つの端末で出席しながら資料を閲覧することは難しいため、別のパソコン又はタ ブレットでの閲覧又は、あらかじめプリントアウトして手元に準備することをお奨 めします。
	- ・タブレットを使用する場合は、あらかじめ十分に充電しておいてください。
- (3)Webカメラ及びマイク

・パソコンを使用する場合で、内蔵されていない時は準備が必要です。

- ・マイクは、周辺の音を拾わないよう、指向性のあるマイクを使用してください。
- (4)イヤホン等
	- ・オンライン出席時は、できる限りイヤホン又はヘッドフォンを使用してください。 マイクとスピーカーの位置によっては、音声が少し遅れて重なって聞こえる場合が あります。

# 5 Zoom の操作説明(タブレットの場合)

(1) Zoom の起動

事務局から送付されたメールに記載された URL をタップしてください。

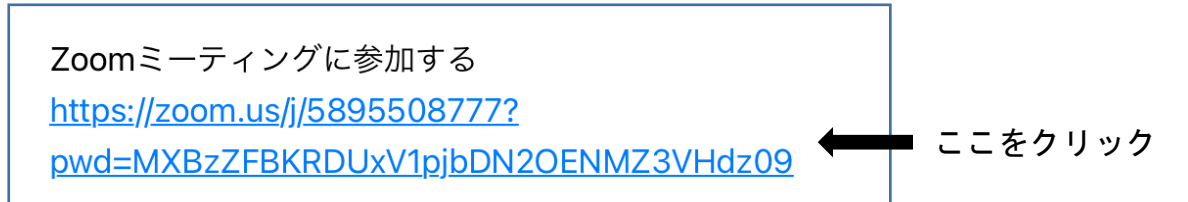

#### (2)会議参加者情報の登録等

①お名前を入力し、続行をタップしてください。(会議中の画面に表示されます)

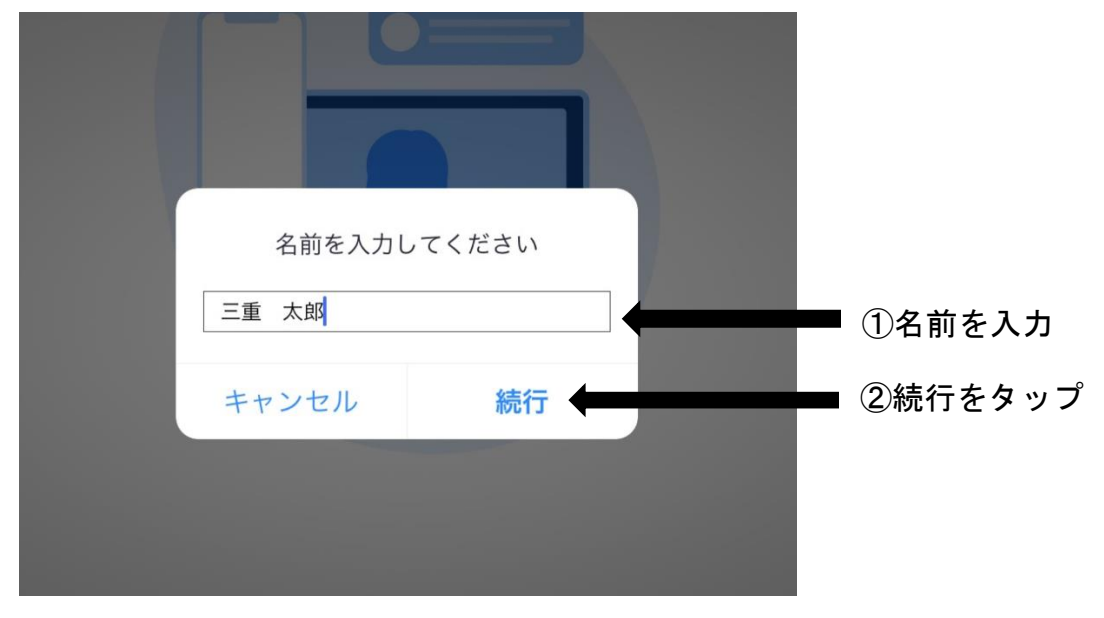

②ビデオ付きで参加をタップしてください。

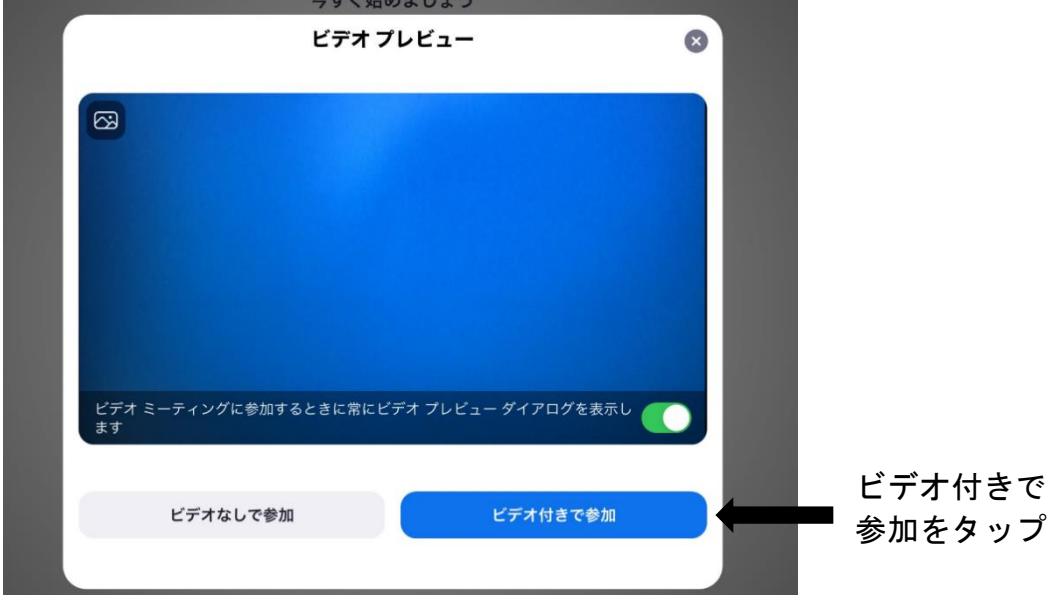

#### (3)マイク等の設定

画面全体はこのように表示されています。なお、表示されていない時は、どこで もいいので画面をタップすると表示されます。

タブレットの場合、マイクのオン・オフ(ミュート)は、ここにあります。

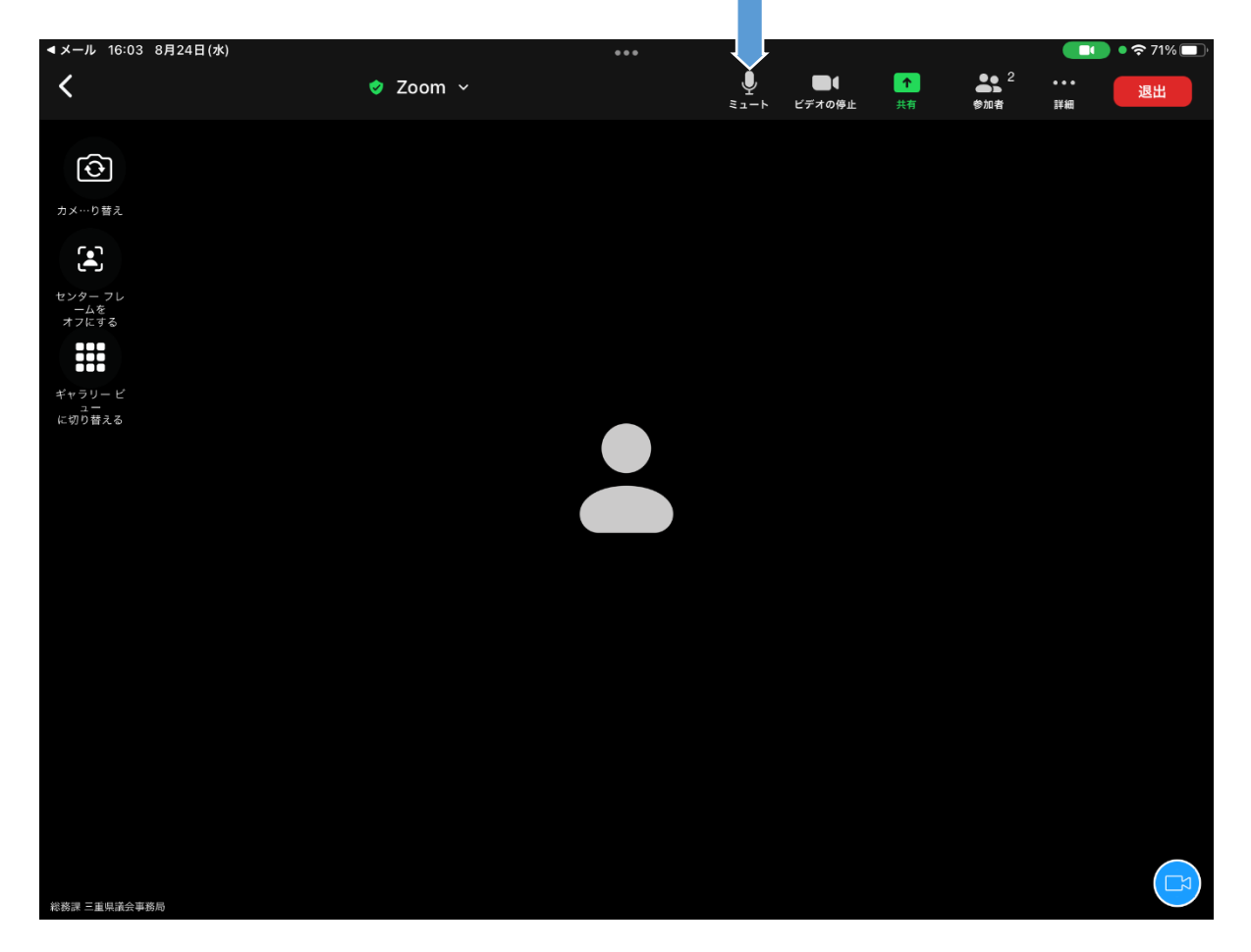

<マイクの表示・操作方法>

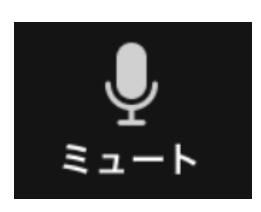

マイクがオンになっています。発言する時は、この表示にし てください。

この状態でクリックすると、マイクがオフになり、下の「ミ ュート解除」に変わりますので、発言を終えたら必ずタップし てください。

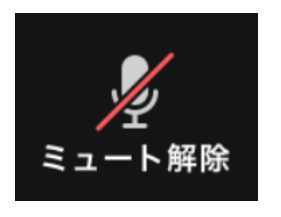

マイクがオフになっています。発言時以外は、この表示にし てください。

この状態でタップすると、マイクがオンになり、上の「ミュ ート」に変わりますので、発言する時は必ずタップしてくださ い。

# 6 オンライン出席

# 委員会前日

- ・委員会前日の 17 時までに事務局から Web 会議室の URL を電子メールで送付しますの で、記載されている URL をクリックし、アクセスできることを確認してください。
- ・確認の結果を、事務局まで報告をお願いします。

## 委員会開会 30 分前

#### ①機器の接続

・必要に応じ、Web カメラ、Web マイク、イヤホン等をパソコンに接続してください。

#### ②Web 会議室にアクセス

・前日に送信された URL にアクセスしてください。

#### ③操作確認

・カメラ、マイク(ミュート)等の操作方法を確認しておいてください。

#### ④通信環境確認

- ・委員会室の映像が確認できるか、委員会室の音声が聞こえるか確認してください。
- ・事務局から、通信環境の確認のため呼びかけますので、ミュートを解除し、音声が 委員会室に届いているかどうか、確認してください。

#### ⑤資料準備

 ・Web 会議に出席しながら、同じ端末で資料を見ることは難しいため、できるだけ、 別のパソコンやタブレットで見られる状態又は、資料を印刷しておいてください。

#### 委員会開会直前

 ・委員長から、音声・映像の通信環境の確認のため呼びかけますので、返答をお願い します。

#### 委員会冒頭

- ・委員長がオンラインによる委員会への参加を許可する旨の発言の後、「○○委員、こ ちらの音声は聞こえますか。」と呼びかけますので、返答をお願いします。 (返答の確認ができれば、委員会に出席となります。)
- ・発言時以外は、マイクをミュートにしておいてください。

### 発言時

 ・マイクのミュートを解除し、通常の委員会出席時と同様に、委員長に発言の許可を 求めてください。

採決時

 ・次の例により、採決を行いますので、賛成の場合は挙手のうえ、委員長の呼びかけ により、賛否を口頭で表明してください。

※委員長口述例(議案の場合の例) 採決は挙手により行います。 挙手の後、初めにオンラインにより参加する委員に対し、映像による挙手の確認 に加え、私から音声による賛否の確認を行います。 その後、委員会室内の挙手の状況を確認して可否の宣告を行います。 委員会室におみえの委員の皆様には、確認の間、挙手又は挙手をしない状態のま ま、お待ちいただきますようお願いいたします。 これより採決に入ります。議案第○号を採決いたします。 議案第○号「○○○」を原案のとおり可決することに賛成の方は、挙手願います。 [賛成者挙手] ○○委員、(賛成/反対)でよろしいでしょうか。 [オンライン出席委員賛否回答] 挙手(全員/多数/少数/なし)であります。 よって、本案は、(原案のとおり可決 / 否決)すべきものと決定いたしました。

# 休憩中

- ・休憩中は、オンライン出席場所を離れても差し支えありませんが、音声はミュート にし、接続したままにしてください。
- ・再開時に委員長から通信環境の再確認のための呼びかけをしますので、ミュートを 解除し返答をお願いします。

# 7 通信環境に不具合が生じた時の対応

- ・オンライン出席委員の映像及び音声が確認できない状態となった場合は、不在として 取り扱います。(採決時に映像及び音声が確認できない状態となった場合は、表決に加 わることができません。)
- ・不具合が生じた場合、電話で状況を確認させていただくことがあります。

# 8 注意事項

- (1)セキュリティ等
	- ・Web 会議室の URL が外部に漏れると、関係のない方が委員会に出席することとなるた め、絶対に漏らさないようにしてください。
	- ・委員以外の方の映り込み、関係のない映像や音声が入り込まないようにご注意くださ い。特に、委員協議については、外部に公開していませんので、必ず、聞こえる範囲 に他の人がいない状態にしてください。
	- ・自宅等から出席する場合において、バーチャル背景を使用する場合、著作権等への配 慮が必要です。希望する場合は使用が可能な画像を、前日に Web 会議室の URL ととも に送信しますので、お申し出ください。
	- ・パソコン等については、OSや Zoom 等のソフトウエアを、最新のバージョンにアップ デートしているものを使用してください。

#### (2)通信環境

・オンライン出席と同時に、サイズの大きなファイルのダウンロード等、回線に負荷が かかる作業等は行わないようにしてください。

#### 9 参考資料

#### 映像及び音声の送受信(オンライン)による委員会参加に関する申合せ事項

令和4年3月 31 日 議会運営委員会決定

- 1 オンラインにより委員会に参加しようとする委員は、原則として委員会の前日の正午 までに委員長に申し出る。
- 2 オンラインによる会議は、ソフトウェア(Zoom 又は Webex Meetings)を使用すること とし、委員自身のパソコン等の端末を使用する場合にあっては、通信費は委員自身の負 担とする。

 委員自身のパソコン等を使用することができない場合は、議会所有のタブレットを使 用する。

- 3 オンラインにより委員会に参加する委員は、会議中に映像及び音声が途切れることが ないよう、良好な通信環境の確保に努めるとともに、情報セキュリティ対策を適切に講 じる。
	- なお、オンラインにより委員会に参加する委員の映像及び音声が確認できない状態と なった場合は、その委員は不在として取り扱う。

また、オンラインにより事実上の参考人からの聴取を行うに際し、映像及び音声が確 認できない状態となった場合は、聴取の継続又は中止に関する判断は、委員長が行う。

- 4 オンラインにより委員会に参加する委員は、委員会の開催 30 分前までに2の方法によ り通信状況の確認を行うこととし、映像及び音声を送受信することに支障がないと判断 される場合に、委員長はオンラインによる委員会への参加を許可する。
- 5 議案等の審議にあたり、挙手により採決を行う場合、オンラインにより委員会に参加 する委員は、映像内で挙手していることが判断できるように留意する。 この場合、委員長は初めにオンラインにより参加する委員について、映像による挙手 の確認に加えて音声(口頭)により本人に賛否の確認を行い、その後、委員会室内の挙 手の状況を確認して可否の宣告を行う。

 なお、オンラインにより委員会に参加する委員の映像及び音声が確認できない状態と なった場合は、その委員は表決に加わることができない。

- 6 委員長は、オンラインによる委員会参加の方法が安定するまでの当分の間、委員会室 で議事を行う。
- 7 上記のほか、オンラインによる委員会参加に関し必要な事項は、委員長が決定する。 その際、決定しがたいものについては、委員長が議会運営委員会に諮ることができる。

# 本会議及び委員会におけるパソコン、タブレット端末及びスマートフォンの 使用に係る議会運営委員会の申合せ事項

平成 26 年3月 18 日 議会運営委員会決定

〔沿革〕令和3年2月 10 日改正、3年 10 月 29 日改正

1 目 的

この申合せは、本会議及び委員会におけるパソコン、タブレット端末及びスマートフォ ンの使用について、必要な事項を定めることで議会審議の一助とするとともに、対外的な 説明責任を果たすことを目的とする。

2 対象となる機器

本会議及び委員会に持ち込み、使用できる機器は、パソコン、タブレット端末及びスマ ートフォンとする。

#### 3 使用できる機能

使用できる機能は、次のとおりとする。

- (1)審議経過の記録や発言原稿とするためのワードプロセッサ機能
- (2)あらかじめ保存しておいた議事に関係する資料の閲覧
- (3)議事に関係する資料の検索を目的とするインターネットサイトの閲覧
- 4 使用にあたっての注意事項
- (1)議事に関係する目的以外での外部との通信(メール、ソーシャルメディアの利用等)、 通話、その他議事に関係のない目的で使用しないこと。また、使用は節度を持って必要 な範囲に限ること。
- (2)画面表示が第三者の目に触れることがあることから、個人情報等の配慮を必要とす る情報の取り扱いに注意すること。
- (3)電子音や振動音が鳴らないようにすること。また、操作音が議事の支障とならない よう十分配慮すること。
- (4)資料のデータ化等の準備は使用者自身が行うこと。また、電源はバッテリー対応と し、機器の取り扱いは使用者個人の責任において行うこと。

5 その他

議長又は委員長は、使用できる機能や注意事項に反する場合、その他議事に支障を及ぼ すと判断した場合は注意を促し、なお改善されない場合は、使用の中止を命じることがで きる。